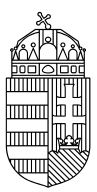

## ENERGIAÜGYI MINISZTÉRIUM

## NEMZETI KLÍMAVÉDELMI HATÓSÁG

## **Nem sikerül beüzemelni az EU Login applikációt**

Amennyiben az inicializálás nem megy végbe (folyamatosan tölt hosszú ideig), lehetséges, hogy nem lettek engedélyezve az értesítések az alkalmazás számára. Kérem ellenőrizze, hogy az értesítések engedélyezve vannak-e. Amennyiben igen, az inicializálás során ellenőrizze, hogy nem kapott-e értesítést.

Ha engedélyezve vannak az értesítések, nem küldött az alkalmazás értesítést és továbbra sem fut végig az inicializálás, próbálja meg törölni és újratelepíteni az alkalmazást, majd elölről kezdeni a regisztrációt.

Amennyiben az alábbi hibaüzenetet kapja piros mezőben: "Could not set OTP secret." be kell állítania a telefonján valamilyen biometrikus biztonsági funkciót (pl. ujjlenyomat).

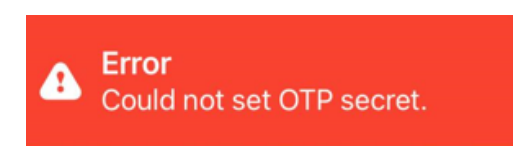

Amennyiben egyéb hibát tapasztal, vagy a fenti megoldások egyike sem segít, kérem lépjen kapcsolatba a hatósággal az [euetshatosag@em.gov.hu](mailto:euetshatosag@em.gov.hu) e-mail címen.